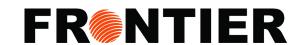

# VISUAL IMPORTER: NAVIGATING THE MENU TABS

## MSR Visual Importer home screen for client log in:

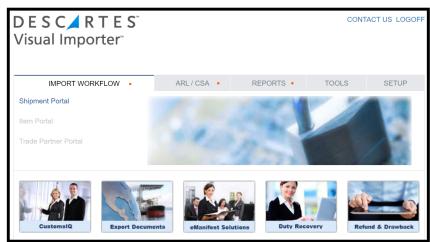

The main menu along the top includes the three tabs: "Import Workflow: Shipment Portal", "ARL", & "Reports". Below we will discuss in detail the benefits each tab provides.

## First Tab: Shipment Portal

As shown as Client Portal and Shipment List once in a module:

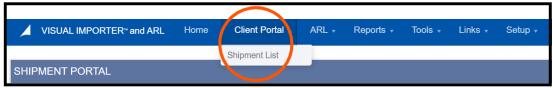

Importer's Canadian custom brokerage transactions submitted by Frontier

#### **Export to Excel**

- Spreadsheet list of transactions with additional information including invoice numbers, PO number, VFD, GST and Duty amounts, carrier
- Select transaction numbers, search or all

#### **Download selected**

 Access imaged documents including Frontier's billing invoice, B3 forms, and release shipment supporting documents

#### Second Tab: ARL

- Gives access to data from CBSA for all of importers activity
- Gives access following completion and CBSA processing of EDI application with Frontier and received log in from Frontier

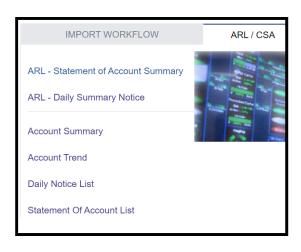

#### **Account Summary**

- Nice dashboard to summarize CBSA transactions
- Month to date summary, average per entry, transactions by port and filer.

#### Account Trend

Bar charts of monthly amount and for each tax.

#### **Daily Notice List**

All CBSA transactions by day and importer number

## Statement of Account List

All CBSA transactions by day and importer number

#### How to retrieve CBSA's DN and SOA:

o Click on Statement Date to view each individual CBSA's DN or SOA in pdf

#### Export as PDF

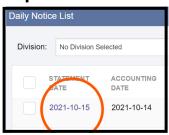

Click on Statement Date to view each individual CBSA's DN or SOA

## Export as Excel File

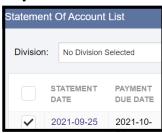

Select the date you want to export & click "export to Excel in the top right-hand corner.

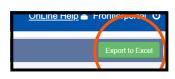

## ► Export all shown on page

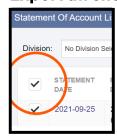

Select top check box for all shown on the page

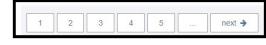

Scroll down to bottom of the page to access more pages

# ► Third Tab: Reports

- Named "VI Audit Report"
- Detail listing of Frontier submitted Canadian custom brokerage transactions, by each product, includes consignee information, part number and description and HS code.
- Filter by various date options (billing date, release date, etc.), and update date range

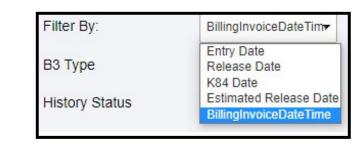

Toll Free: 1877 704 3727